# **aviatorbetano - 2024/07/09 Notícias de Inteligência ! (pdf)**

**Autor: symphonyinn.com Palavras-chave: aviatorbetano**

### **aviatorbetano**

Você já ouviu falar sobre a Betano, mas ainda não sabe como utilizá-la no seu celular? Não se preocupe, estamos aqui para ajudar! Neste artigo, você vai aprender tudo sobre como baixar, instalar e apostar usando o aplicativo da Betano no seu dispositivo móvel.

### **Passo a Passo para Baixar o Aplicativo Betano**

Antes de começarmos, é importante verificar se seu dispositivo é compatível com o aplicativo. O Betano está disponível tanto para dispositivos Android quanto iOS. Veja abaixo as versões mínimas recomendadas para cada sistema operacional:

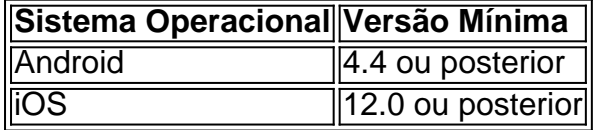

Agora que você confirmou que seu dispositivo é compatível, vamos às etapas de baixar o aplicativo:

- 1. Abra o navegador do seu smartphone e acesse o site oficial [renata fan casa de apostas](/html/renata-fan-casa-de-apostas-2024-07-09-id-41180.pdf).
- 2. Desça a página inicial até encontrar o banner "**Download our Android app**" ou toque no botão de menu no canto superior esquerdo da tela e selecione **"App">>**
- Clique no banner ou no botão para ser redirecionado(a) para a página de download do 3. aplicativo.
- Clique no botão de download correspondente ao seu dispositivo: **"Download for Android"** 4. ou **"Download for iOS"**.
- 5. Após o download ser concluído, clique em aviatorbetano "Abrir" e aguarde até que o aplicativo seja instalado em aviatorbetano seu dispositivo.

### **Como Apostar no Aplicativo Betano**

Depois de instalar o aplicativo, é hora de se cadastrar e começar a apostar! Siga as etapas abaixo:

- 1. Abra o aplicativo no seu dispositivo.
- 2. Toque em aviatorbetano **"Cadastre-se agora"** e preencha todas as informações solicitadas.
- 3. Dependendo dos seus dados, você poderá ser solicitado(a) a enviar uma cópia de um documento de identidade para verificar sua aviatorbetano conta.
- 4. Após confirmar sua aviatorbetano conta, faça o depósito do valor mínimo (geralmente R\$ 10) para poder começar a apostar.
- 5. Finalmente, escolha seu esporte, evento e mercado favoritos e defina o valor da sua aviatorbetano aposta.

### **Dicas Importantes sobre a Utilização do Aplicativo Betano**

- Certifique-se de que seu dispositivo esteja conectado a uma rede estável (Wi-Fi ou dados móveis) durante o download e o uso da aplicação.
- O Betano poderá acessar a sua aviatorbetano localização, mesmo com o aplicativo fechado, reduzindo assim a duração da bateria do dispositivo.
- Leia sempre attentamente os termos e condições do aplicativo, bem como

# **Partilha de casos**

Bem-vindo ao nosso guia de download do Betano App. Hoje, mostraremos como baixar e instalar o aplicativo betanos seus dispositivos Android ou iOS! Também discutirei os recursos da aplicação para usála com algumas dicas valiosas que melhoram sua aviatorbetano experiência em aviatorbetano apostas

Então, pegue uma xícara de café e sente-se. Vamos começar!

O Betano App

O Betano App é uma ferramenta indispensável para quem quer se juntar ao mundo das apostas online. A aplicação oferece um interface intuitivo e fácil de usar que permite navegar através dos vários esportes, eventos ou mercados com eficiência: Com a app betanos você pode facilmente fazer as suas apostadas em aviatorbetano tempo real; acompanhar os seus ganhos! Baixando e Instala o Betano App

Antes de mergulharmos nos detalhes sobre como baixar e instalar o Betano App, vamos dar uma olhada nas exigências do sistema:

Para dispositivos Android: O dispositivo deve estar executando o sistema operacional 4.4 ou posterior.

Para dispositivos iOS: O dispositivo deve estar executando o sistema operacional do Windows. Vamos começar com o guia passo a Passo do Betano App.

Veja como baixar o Betano App para Android:

- 1. Abra o seu navegador móvel e vá para a página Betano.
- 2. Clique no botão "Download App".
- 3. Pode levar alguns segundos para o download começar.

4. Uma vez que o download estiver concluído, localize a Betano.apk arquivo em aviatorbetano seu dispositivo e clique nele

5. Instale o Betano App e comece a desfrutar!

Veja como baixar o Betano App para iOS:

1. Abra o cliente App Store do seu dispositivo e navegue até a página de aplicativos da Bet365.

2. Baixe e instale o aplicativo Bet365 iOS na App Store.

3. Abra o aplicativo Betano e aproveite!

Usando o Betano App

Depois de baixar e instalar com sucesso o Betano App, é hora das suas apostas. O processo será simples

1. Abra o aplicativo Betano e faça login em aviatorbetano sua aviatorbetano conta.

2. Sua conta Betano.

Agora, navegue pelos vários esportes e mercados.

4. Depois de encontrar uma aposta que você gosta, clique nela para adicioná-la ao seu boletim.

5. Insira sua aviatorbetano aposta planejada.

6. Clique em aviatorbetano "Apostar agora" para fazer sua aviatorbetano aposta. FAQS

P: O Betano App é seguro para download e uso?

R: Sim, o aplicativo Betano é seguro e licenciado por órgãos regulamentados.

P: Quais são os requisitos mínimos do sistema para o aplicativo Betano?

R: Para dispositivos Android, o requisito mínimo do sistema é android 4.4 ou posterior. No iOS você precisará de um dispositivo com a versão 12.0 e posteriores da aplicação

P: Posso usar o Betano App no meu PC?

R: Não, o Betano App foi projetado exclusivamente para dispositivos móveis.

P: O que devo fazer se tiver problemas ao usar o aplicativo Betano?

A: Entre em aviatorbetano contato com a equipe de suporte Betano através do aplicativo, telefone ou e-mail.

Conclusão

O Betano App é outro divisor de águas no mundo dos apostadores desportivos. Com a sua aviatorbetano interface amigável, pode fazer apostas e monitorizar as suas apostar facilmente! Esperamos que o nosso guia tenha coberto muitas das questões sobre os aplicativos betanos; portanto se estiver pronto para embarcar neste emocionante universo online dapostação faça download do aplicativo BETANOS hoje mesmo Apostas felizes!

Esperamos que nosso relatório tenha abordado a maioria de seus problemas em aviatorbetano relação ao Betano Apk iOS específico. No caso você tiver mais perguntas, considere entrar Em contato com o Suporte Ao Cliente deles disponível 24/7 betanos dedica uma parte útil da página para responder à série das Perguntas Frequentes

## **Expanda pontos de conhecimento**

#### **O que é necessário para utilizar o aplicativo Betano?**

É necessário possuir o iOS 14.0 ou posterior e o watchOS 5.0 ou posterior. Além disso, é possível que o aplicativo utilize a sua aviatorbetano localização, mesmo que esteja fechado, o que pode diminuir a duração da bateria do dispositivo.

### **comentário do comentarista**

1. Parabéns, você está de parabéns por ter encontrado este artigo que explica tudo sobre como baixar, instalar e usar o aplicativo Betano em aviatorbetano seu celular. Se você tem curiosidade sobre a Betano ou quer começar a apostar, mas ainda não sabe como funciona no seu celular, então este é o lugar certo para começar!

2. Antes de começar a instalação, é importante verificar se o seu dispositivo é compatível com o aplicativo. Para isso, veja a tabela abaixo que mostra as versões mínimas do sistema operacional necessárias para a instalação.

| Sistema Operacional | Versão Mínima |

| --- | --- |

| Android | 4.4 ou posterior |

| iOS | 12.0 ou posterior |

3. Após confirmar que o seu dispositivo é compatível, siga as etapas abaixo para fazer o download e a instalação do aplicativo:

- Abra o navegador do seu smartphone e acesse o site oficial da Betano.
- Desça a página até encontrar o banner "Download our Android app" ou toque no botão de menu no canto superior esquerdo da tela e selecione "App".
- Clique no banner ou no botão para ser redirecionado para a página de download do aplicativo.
- Clique no botão de download correspondente ao seu dispositivo: "Download for Android" ou "Download for iOS".
- Após o download ser concluído, clique em aviatorbetano "Abrir" e aguarde até que o aplicativo seja instalado em aviatorbetano seu dispositivo.

4. Agora que o aplicativo está instalado, é hora de se cadastrar e começar a apostar! Siga as etapas abaixo:

- Abra o aplicativo no seu dispositivo.
- Toque em aviatorbetano "Cadastre-se agora" e preencha todas as informações solicitadas.
- Dependendo dos seus dados, você poderá ser solicitado(a) a enviar uma cópia de um documento de identidade para verificar sua aviatorbetano conta.
- Após confirmar sua aviatorbetano conta, faça o depósito do valor mínimo (geralmente R\$ 10) para poder começar a apostar.
- Finalmente, escolha seu esporte, evento e mercado favoritos e defina o valor da sua aviatorbetano aposta.
- 5. Aqui estão algumas dicas importantes sobre a utilização do aplicativo Betano:
	- Certifique-se de que o seu dispositivo esteja conectado a uma rede estável (Wi-Fi ou dados móveis) durante o download e o uso da aplicação.
	- O Betano poderá acessar a sua aviatorbetano localização, mesmo com o aplicativo fechado, reduzindo assim a duração da bateria do dispositivo.
	- Leia sempre attentamente os termos e condições do aplicativo, bem como os de cada uma de suas promoções.

Bom jogo e bom trabalho!

#### **Informações do documento:**

Autor: symphonyinn.com Assunto: aviatorbetano Palavras-chave: **aviatorbetano** Data de lançamento de: 2024-07-09 17:14

#### **Referências Bibliográficas:**

- 1. [como ganhar dinheiro na caça níquel](/como-ganhar-dinheiro-na-ca�a-n�quel-2024-07-09-id-21704.pdf)
- 2. <u>[apostar jogos copa](/app/apostar-jogos-copa-2024-07-09-id-4961.pdf)</u>
- 3. [melhor site aviator](/post/melhor-site-aviator-2024-07-09-id-35093.html)
- 4. [que signifie handicap sur 1xbet](https://www.dimen.com.br/aid-que-signifie-handicap-sur-1xbet-2024-07-09-id-40650.shtml)